# **Reading Early Modern Text on Kindle DX**

You can easily load the texts on your Kindle via the USB port of your computer (no charges from Amazon). It works like Copy & Paste as with any storage device. Reading the PDF's is easy, but you need to find the best display and paging sequence, because the text is printed in two columns.

#### **Landscape Mode**

Read column 1 (80%) shown

Page down to read the remainder of column 1

Page up to read column 2 (80%)

Page down to read the remainder of column 2

Note 1: the Kindle cannot display the full PDF page; neither does it allow scrolling in this mode; the font is a little too small for my eyes.

Note 2: this not a good photo, the Kindles shows the text very good like a printed page.

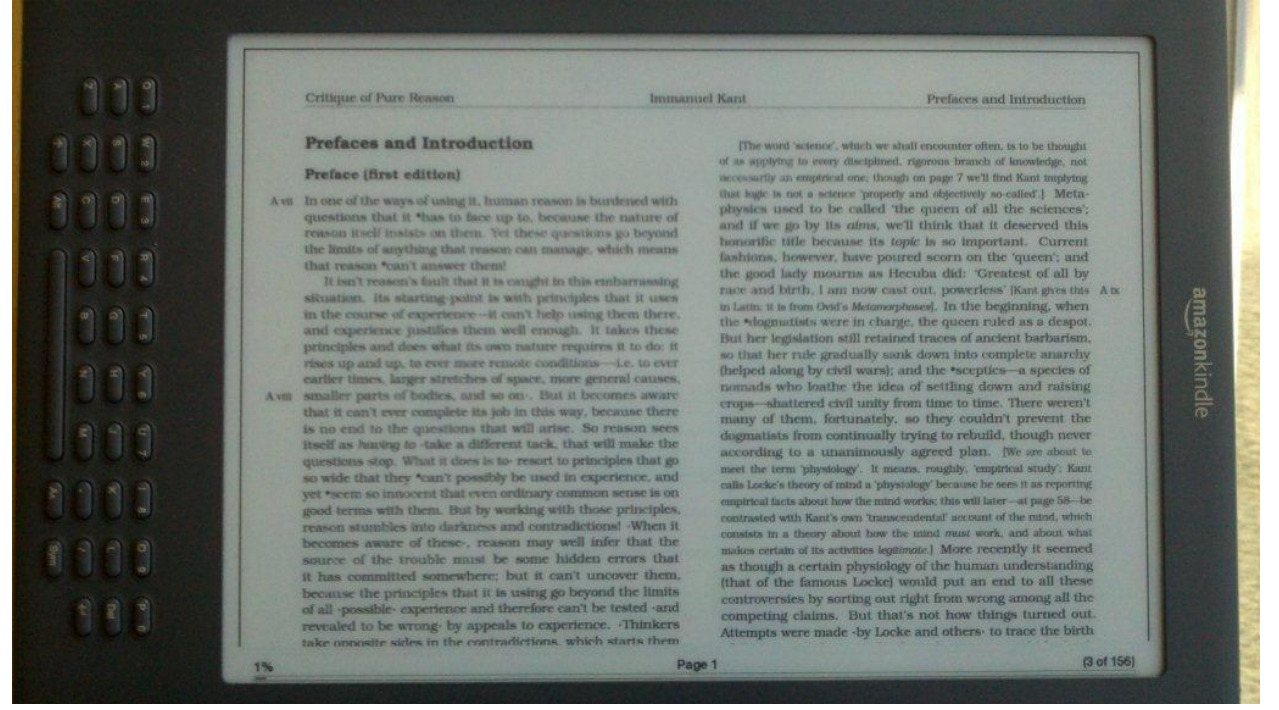

### **Portrait Mode**

Increase the size to 200%

Read column 1

Press 5-way button to the right AND then press  $\uparrow$  with 5-way button to the right to show column 2 (a little tricky at first, but you get used to it fast)

Read column 2

Page down

Read column 1 of page 2, etc.

Note: This is a pleasant font size; the text will show on a similar size as on a printed letter sheet. This is what I use.

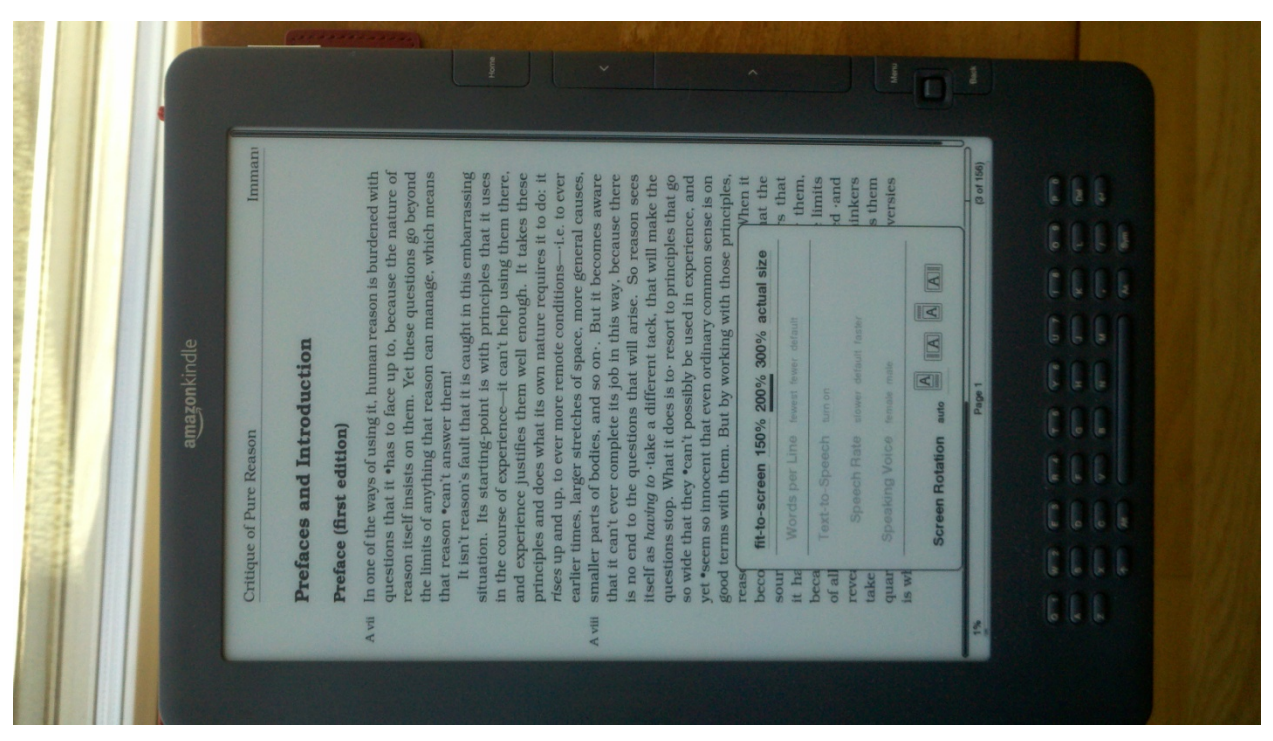

#### **Mobi files**

The Kindle uses the format of Mobi files.

I tried the conversion of PDF files to Mobi files, with a Mobi Pocket creator.

I have tried several routes, but none produced a useable result. Most problematic were the fonts and numbered list. The formatting of the Early Modern Text in PDF is very well done, any conversion takes away from this.

## **Kindle 6"**

Not tried out. I am concerned that either the font will be very small, or there will be too much scrolling required.